## <span id="page-0-0"></span>**Adding a Deploy Test**

To deploy an existing repository to a Bridge, add a Deploy test. Select **Deploy Bridge Repository** from the list of tests actions (see [Creating Additional Tests\)](https://doc.scheer-pas.com/display/ANALYZER/Creating+Additional+Tests).

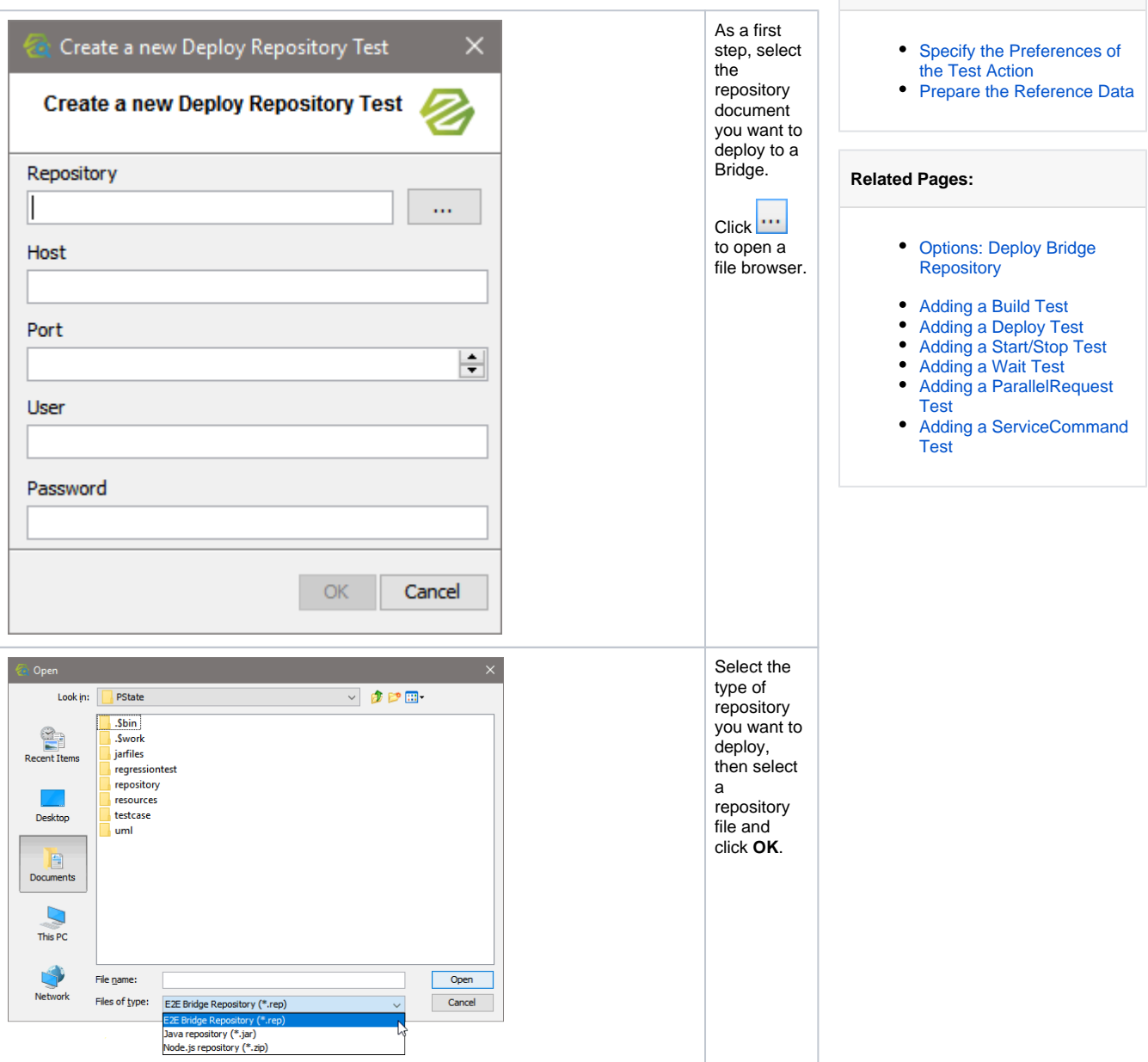

**On this Page:**

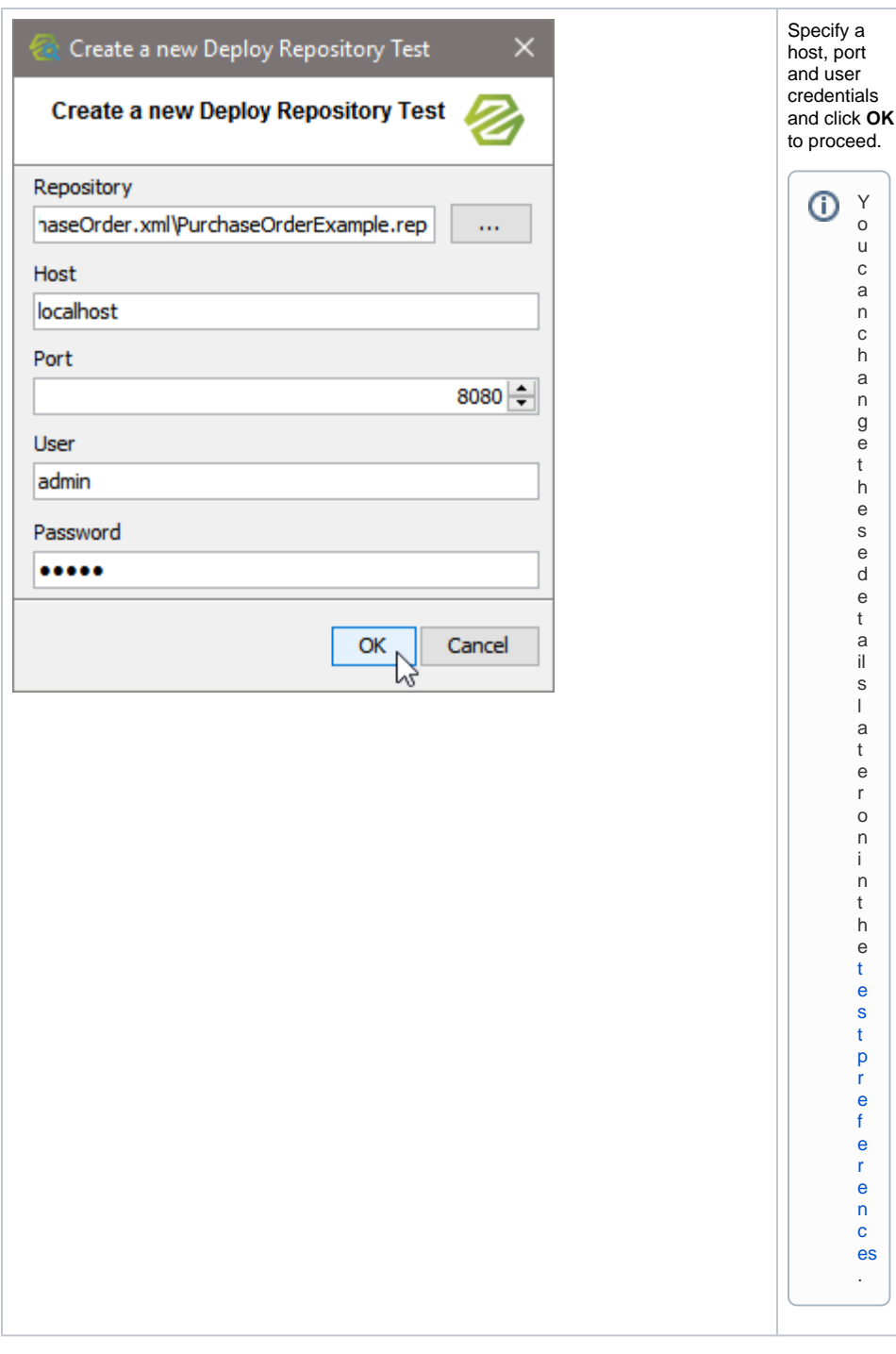

## <span id="page-1-0"></span>Specify the Preferences of the Test Action

Specify the preferences of the test action. The preferences on the General and Compare tabs are adjusted accordingly. For more information on the test preferences refer to Modifying the Test [Preferences.](https://doc.scheer-pas.com/display/ANALYZER/Modifying+the+Test+Preferences)

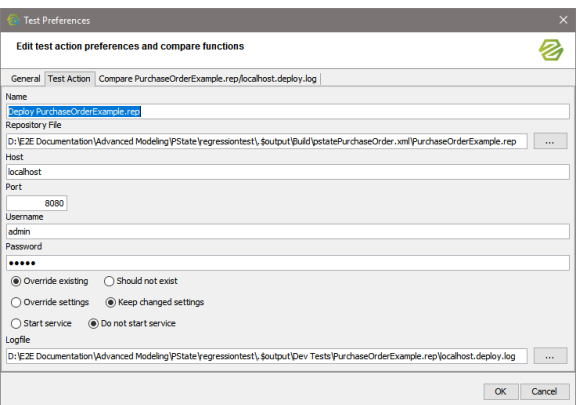

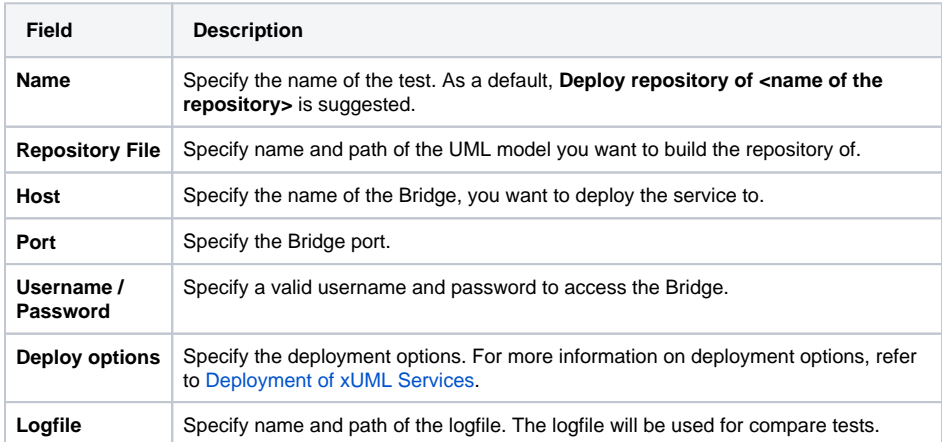

## <span id="page-2-0"></span>Prepare the Reference Data

As this test has never been run before, there is no reference data to compare the test result to - e.g. the start or stop log in the screenshot below (the same applies to all other kinds of tests). So running this test will always give an error.

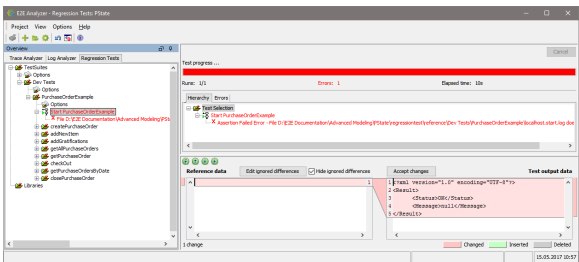

In the Compare Tool at the bottom of the Content pane you can see the reference data (blank) and the test output data (e.g. start log from the Bridge). Look at the test output data and on the Bridge. If the service started alright and the start log reads <Status>OK</Status>, click **Accept changes**. This will result in the actual test output data being taken as reference data.

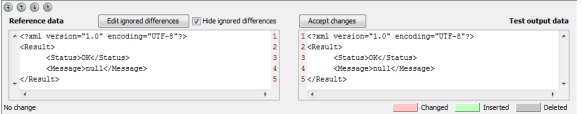

Stop the service on the Bridge an re-run the test. It is green now.